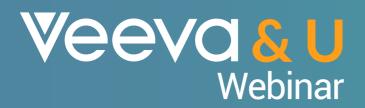

An update of Territory Management 2.0

...one year left

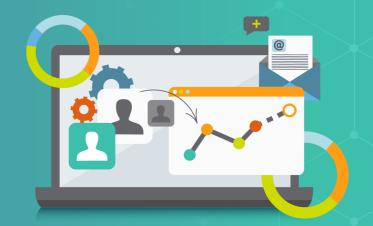

#### Veeva&u

This presentation is for informational purposes only and does not constitute legal or other professional advice. You should consult your own legal or compliance team before making a compliance decision. All information is provided "as is", with no guarantee of completeness, accuracy, timeliness or of the results obtained from the use of this information, and without warranty of any kind, express or implied. In no event will Veeva be liable to you or anyone else as a result of your use of this information

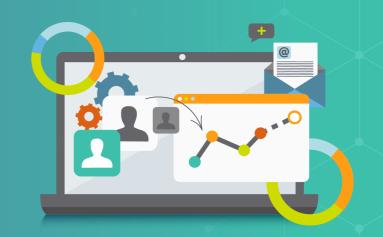

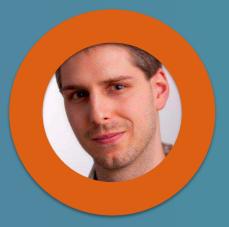

Viktor Fasi
Practice Manager, Align
Services, Europe

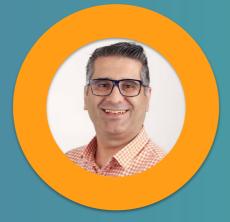

Albert Almeyda
Senior Customer Success Manager

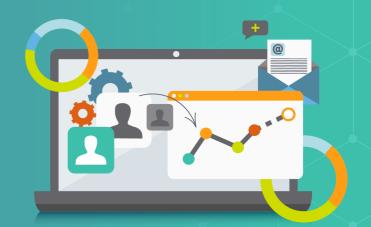

#### **Timeline**

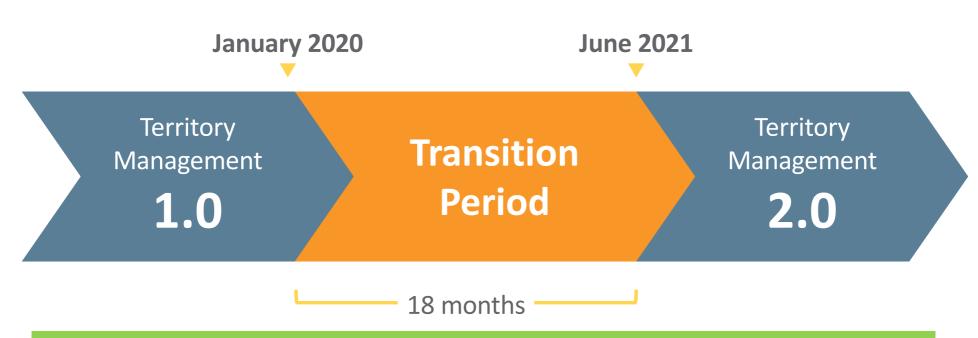

Veeva is recommending all customers migrate to TM 2.0 right away as to not increase remediation efforts which will incur over time.

#### **Timeline**

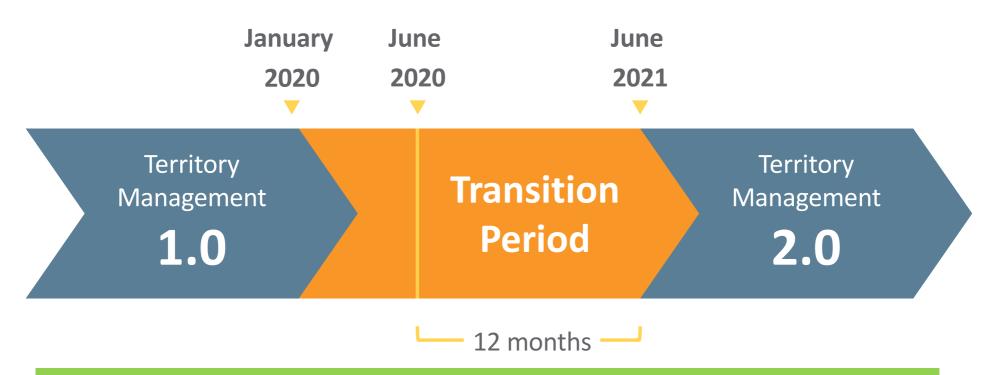

Veeva is recommending all customers migrate to TM 2.0 right away as to not increase remediation efforts which will incur over time.

#### Veeva & U

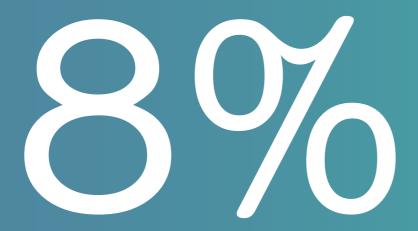

% of Production Orgs already migrated to TM2.0 (June 2020)

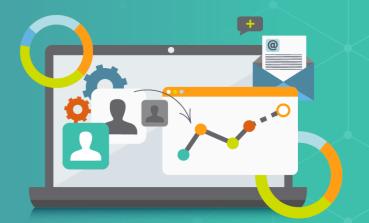

Territory Management 2.0

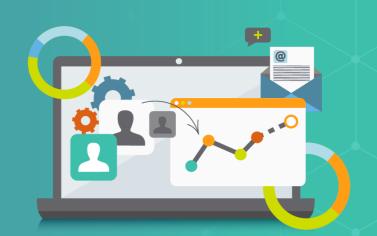

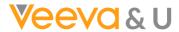

#### Learning Session Objectives – TM2.0

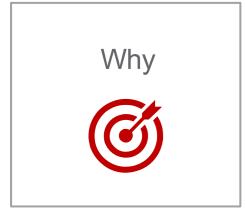

- Why is TM2.0 coming to Veeva?
- Why has the timeline changed to June '21?

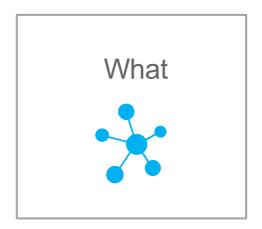

- What exactly will be impacted by it?
- What can costumers do to be ready for the change?
- What is Veeva doing to support them?
- What can I do to assist in the process?

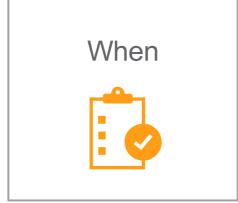

- When is Veeva CRM TM2.0 ready?
- When is Veeva Align TM2.0 ready?
- When should the customer best switch to TM2.0?

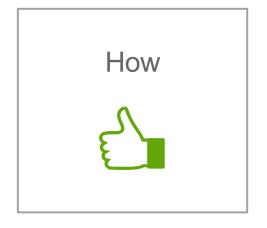

- How to migrate from TM1.0 to TM2.0?
- How to switch on TM2.0 in CRM?
- How does TM2.0 work ones enabled?

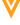

#### Help Flatten the Migration Curve

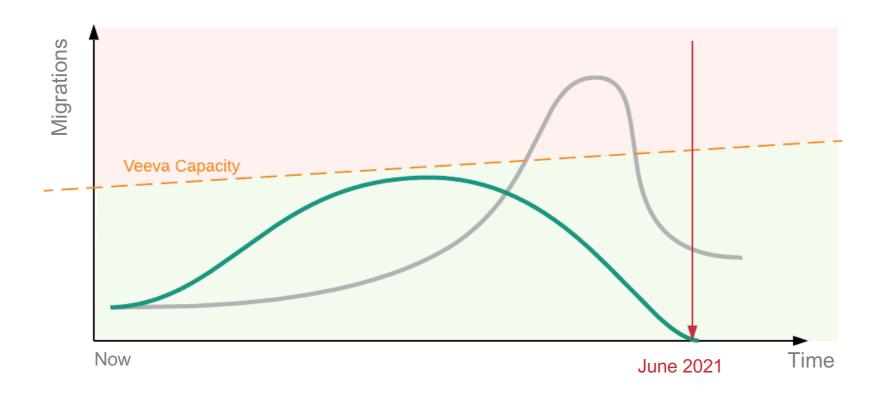

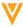

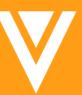

TM2.0 Quick Refresh

### **Territory Management**

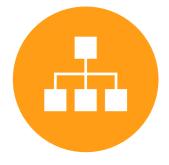

Territory Tree

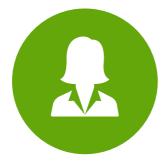

Assign
Users /
Roster
Members

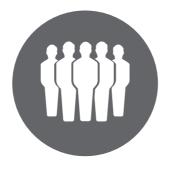

Assign Accounts

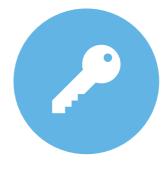

Access

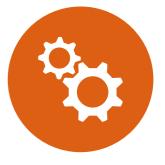

Rules

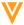

#### Territory Management in Salesforce.com

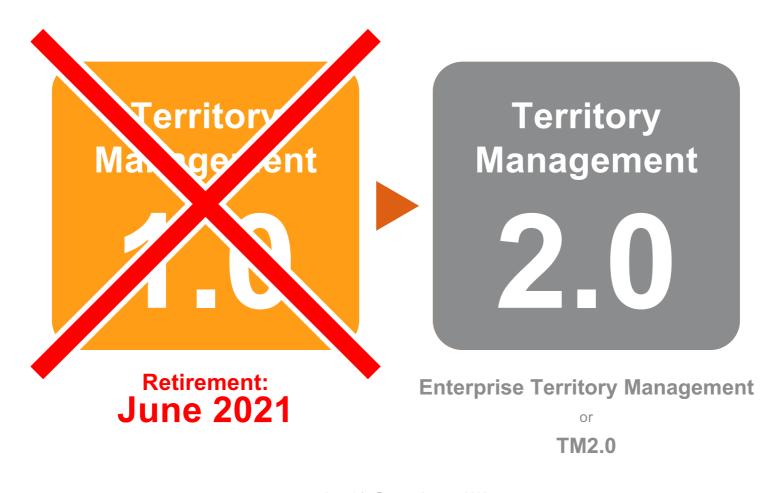

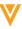

## What will be impacted in my Org?

#### **Key Considerations**

## Territory 2.0 has a <u>new object model</u> that will require migration for all customers

- Customers must re-load the territory hierarchy and user-to-territory assignments in this new data model
- This can be automated for Veeva Align customers

# After the retirement date, users will no longer be able to access the original Territory 1.0 data via the UI or API

 All territory and assignment data should be extracted before cutover to TM 2.0

## Veeva customers must <u>also update other</u> areas of their implementations

 Sharing rules, custom code, reports, integrations, MyInsights visualizations, account page layouts, CLM content, data loading processes, managed apps etc.

## When ready, the migration must be arranged with Salesforce support

- Must occur after 19R3 release
- Enterprise Territory Management turned on
- All data and code migration must be complete <u>for the</u> entire Org
- Salesforce recommends a weekend

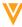

#### TM 1.0 vs TM 2.0 Differences

The key objects of interest to Veeva customers are:

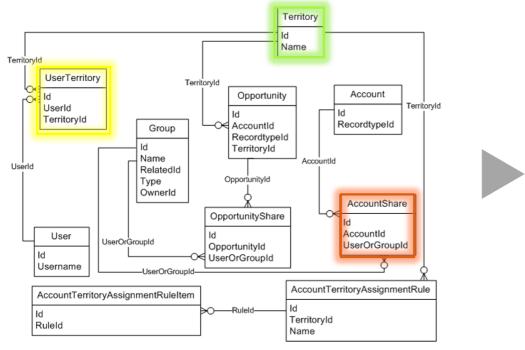

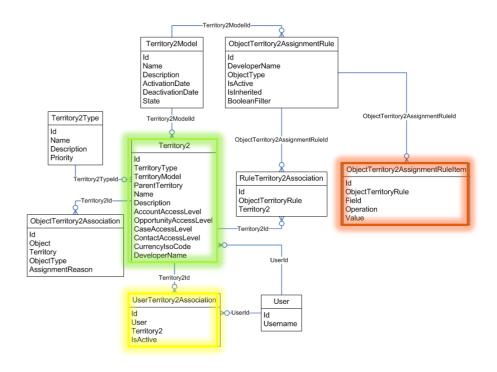

**Territory Management** 

1.0

**Territory Management** 

2.0

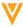

#### Differences Between TM 1.0 and TM 2.0

| Features                                   | Territory Management 1.0 | Territory (Management 2.0 | <b>V</b> Align |
|--------------------------------------------|--------------------------|---------------------------|----------------|
| Assign accounts to territory               | <b>⊘</b>                 | $\odot$                   | $\odot$        |
| Assign users to territory                  | <b>⊘</b>                 | $\odot$                   | $\odot$        |
| Assign products to territory               | 0                        | 0                         | $\odot$        |
| Brick/zip to territory                     | <b>②</b>                 | $\odot$                   | $\odot$        |
| Assignment rules based on account criteria | (limited)                | $\odot$                   | $\odot$        |
| Assignment rules based on product metrics  | 0                        | 0                         | $\odot$        |
| Assignment rules based on child account    | 0                        | 0                         | $\odot$        |
| Preview territory assignments              | 0                        | $\odot$                   | $\odot$        |
| Historical alignments                      | 0                        | 0                         | $\odot$        |
| Territory modeling                         | 0                        | $\odot$                   | $\odot$        |
| Territory map                              | 0                        | 0                         | $\odot$        |
| Decision support (adjustments via map)     | 0                        | 0                         | $\odot$        |
| Target planning                            | 0                        | 0                         | $\odot$        |
| Field feedback (alignments and targeting)  | 0                        | 0                         | $\odot$        |

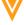

#### Different Territory managed scenarios

Territories are usually managed by Country or in Regional clusters

### **Veevacrm**

ATL, B2T, Z2T or AccountShare custom code

**Veeva** Align

Align manages all Territories

ATL, B2T, Z2T or AccountShare custom code

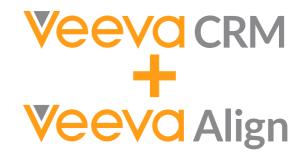

Align manages part of the countries

This will determine the data migration effort and procedure ...

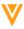

# V

TM2.0 Deep Dive –

What, when and how

#### What does Veeva do to support the customer?

#### **Product Investment**

- Supporting TM2.0 in all Veeva products with the 19R3 release (CRM, CRM Add-Ons, Align)
- Updated 170 areas of CRM code spanning 20 modules with rigorous testing
- 20 + code mitigations in Veeva Align's integration with CRM
- Actively engaged with SFDC to improve migration process and TM2.0 capabilities, and salesforce built migration tools

#### **Customer Success Investment**

- FREE ADDITIONAL
  assessment of CRM
  production orgs to assist
  customers in starting
  remediation efforts before
  migration
- Budgetary estimate for every CRM production org to assist customers with budgeting and planning
- Customer and partner communications, education, and documentation to support remediation efforts

#### **Services Investment**

- Reduced Professional Services Rates for TM2.0 remediation services
- Replacement of Global Account Search (GAS) is provided

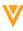

#### WHAT - TM 2.0 Impact Analysis

• To provide a shortlist of items to be assessed for Territory Management 2.0 impact

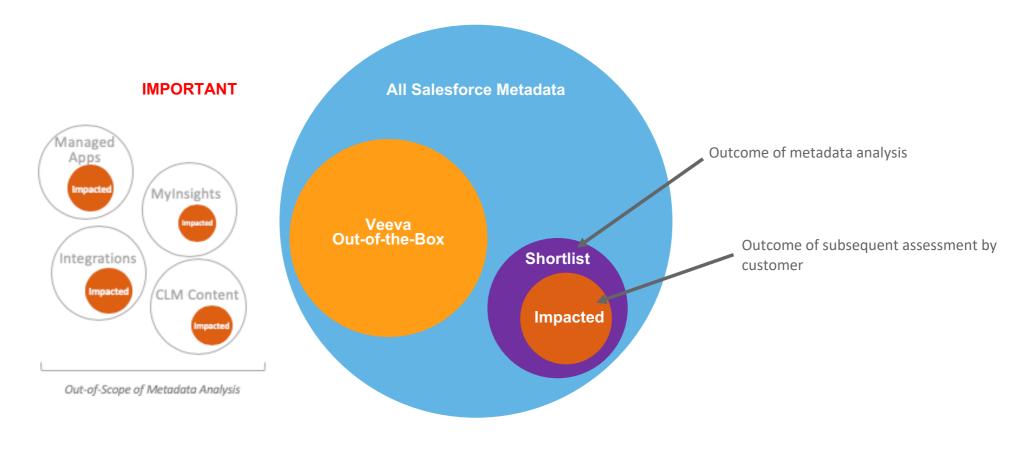

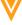

#### Analysis Content (SFDC Metadata Impacted Area)

- Analysis lists all metadata items containing the strings "territ" or "accountshare"
  - "Safe" approach that avoids false-negatives
  - Veeva out-of-the-box items are excluded from the analysis
  - Anything **not** in the Salesforce.com metadata is out of scope (e.g. custom MyInsights, CLM, External Integrations)
- The format is a spreadsheet (one per org) with the following tabs:
  - Apex Classes
  - Apex Components
  - Apex Pages
  - Apex Triggers
  - Approval Processes
  - Fields and Objects
  - Formula Fields
  - Process Builder Flows
  - Page Layouts
  - Reports
  - Sharing Rules
  - Workflow Alerts
  - Workflow Field Updates
  - Workflow Rules
  - Workflow Tasks
  - Appendix 1 Queries

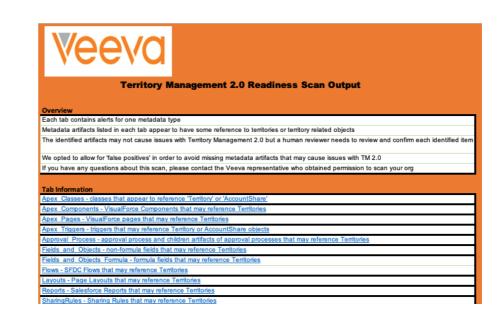

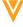

#### WHAT - Impacts

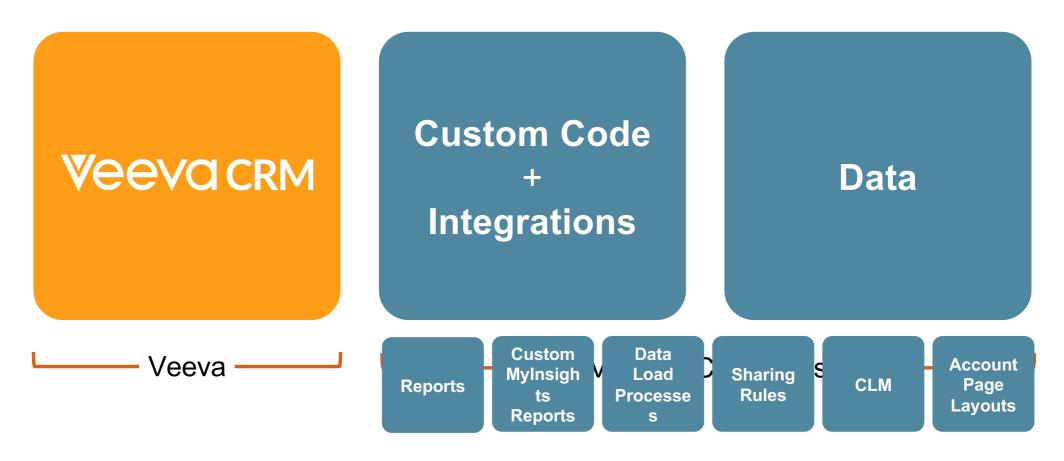

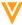

#### WHAT - Impacts

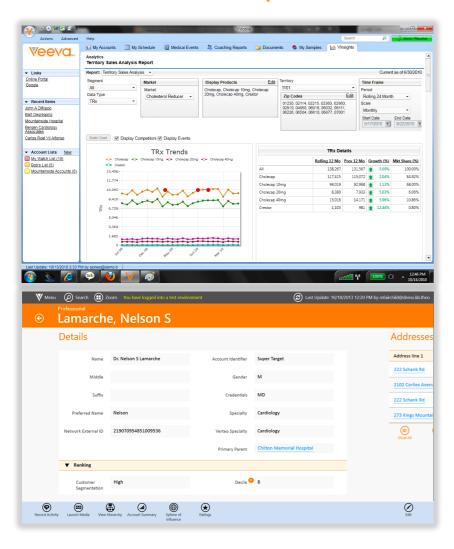

## Obsolete Devices / Versions Upon Migration to TM 2.0:

- Veeva CRM Tablet Edition
- Veeva CRM on Windows 8
- Veeva CRM on Windows 10 devices prior to Build 16299 (Fall Creators Update, version 1709)

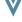

#### WHAT - Visibility and Assignment

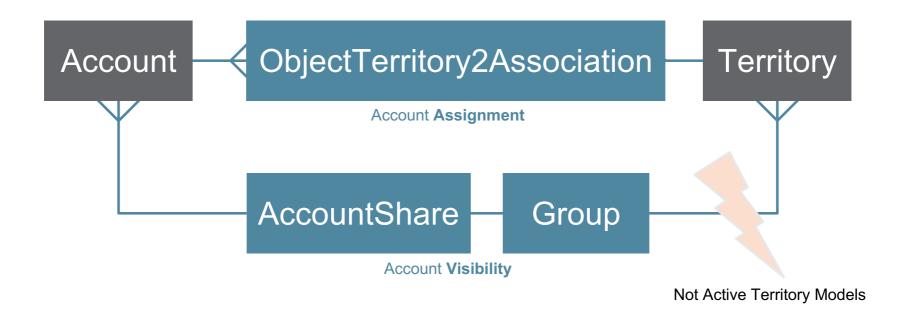

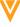

## WHAT – Territory Hierarchy becomes Territory Model

Territory Model Territory Hierarchy (example from Developer Org)

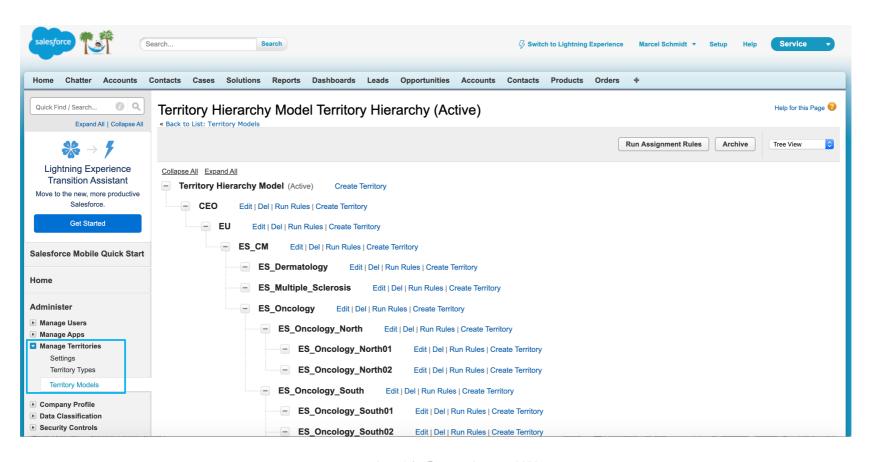

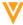

## WHAT – Territories field gets replaced by related lists

Territories field on Account detail page gets replaced by related lists (example from Developer Org / pre 19R3)

Territories DESF01054-BIOS, DESF0103-HS, DESF472-SMA, DESF01074-BIOS [Change]

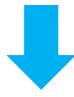

| Assigned Territories      | Assign Territories              |             |                  |                  |
|---------------------------|---------------------------------|-------------|------------------|------------------|
| Action Territory          | Territory Model                 | Model State | Assignment Date  | Method           |
| Remove ES Oncology        | Territory Hierarchy Model       | Active      | 05.06.2019 11:15 | Territory Manual |
| Remove <u>ES_Oncology</u> | Territory Hierarchy Model CLONE | Planning    | 05.06.2019 11:24 | Territory Manual |

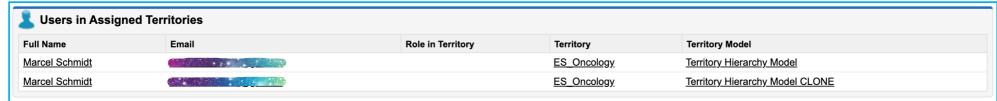

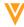

## WHAT – Territory page changes

Territory page changes (example from Developer Org / pre 19R3)

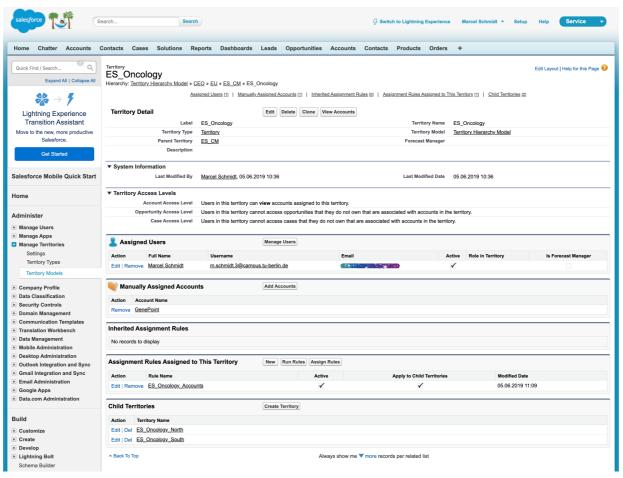

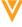

## WHAT - New Apex Capabilities

#### Apex Triggers are now available for the following objects

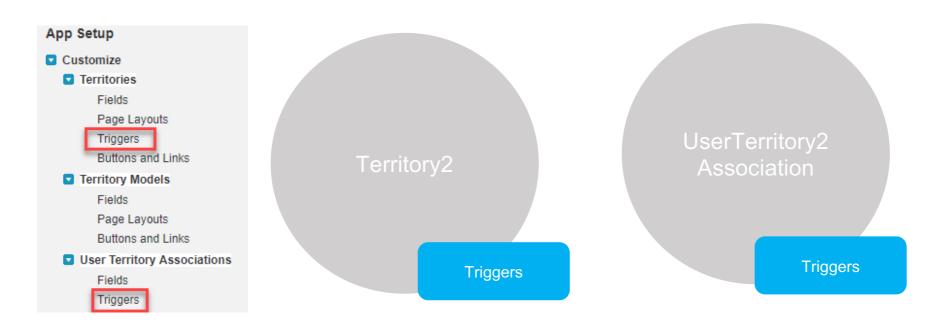

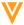

WHAT - Global Account Search vs Org-Wide Account Search

|                                                                                    | GAS      | OWAS     |
|------------------------------------------------------------------------------------|----------|----------|
| Search in Accounts and Addresses Outside of Territory                              | <b>②</b> | <b>②</b> |
| Filter Searches                                                                    | v2+      | <b>②</b> |
| Classic UI compatible                                                              | <b>②</b> | <b>②</b> |
| Lightning Experience support                                                       | 0        | <b>②</b> |
| Add Account to Territory with History                                              | V2+      | <b>②</b> |
| Multi-Account add to Territory                                                     | 0        | <b>②</b> |
| Create New Account using New Account Wizard                                        | 0        | <b>②</b> |
| Shows accounts on a map using Longitude and Latitude data on their Address records | 0        | <b>②</b> |
| Managed Package and easy install                                                   | 0        | <b>⊘</b> |
| Install Wizard per Profile                                                         | 0        | <b>②</b> |
| Changeable code by Partners                                                        | <b>②</b> | 0        |
| Territory Management 2.0 Support                                                   | 0        | <b>②</b> |
| Implementation by Partners                                                         | 0        | 0        |
| Maintenance by Partners                                                            | <b>②</b> | 0        |

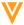

## WHAT - Reporting Impact Analysis

|   | SCENARIO    |                                          |                                                | EXPECTED BEHAVIOR AFTER TM2 TRANSITION            |                                                          |                                                                   |
|---|-------------|------------------------------------------|------------------------------------------------|---------------------------------------------------|----------------------------------------------------------|-------------------------------------------------------------------|
| # | Report Type | Report Type includes<br>Territory Object | Primary Object in Report<br>Type is Territory? | Report Utilizes "Territory Information" Fields? * | Report Types                                             | Reports                                                           |
| 1 | Standard    | Yes                                      | Yes                                            | Yes                                               | Disappear                                                | Disappear                                                         |
| 2 | Standard    | Yes                                      | No                                             | Yes                                               | Remain                                                   | "Territory Information" fields<br>disappear from reports *        |
| 3 | Standard    | Yes                                      | No                                             | No                                                | Remain                                                   | Remain the Same                                                   |
| 4 | Standard    | No                                       | N/A                                            | Yes                                               | Remain                                                   | "Territory Information" fields<br>disappear from reports *        |
| 5 | Standard    | No                                       | N/A                                            | No                                                | Remain                                                   | Remain the Same                                                   |
| 6 | Custom      | Yes                                      | Yes                                            | Yes                                               | When clicked, a "Data Not Available" error will display. | When clicked, an "Insufficient<br>Privileges" error will display. |
| 7 | Custom      | Yes                                      | No                                             | Yes                                               | Territory object will disappear from Report Type         | "Territories" fields disappear from reports.                      |
| 8 | Custom      | No                                       | N/A                                            | N/A                                               | Remain                                                   | Remain the Same                                                   |

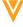

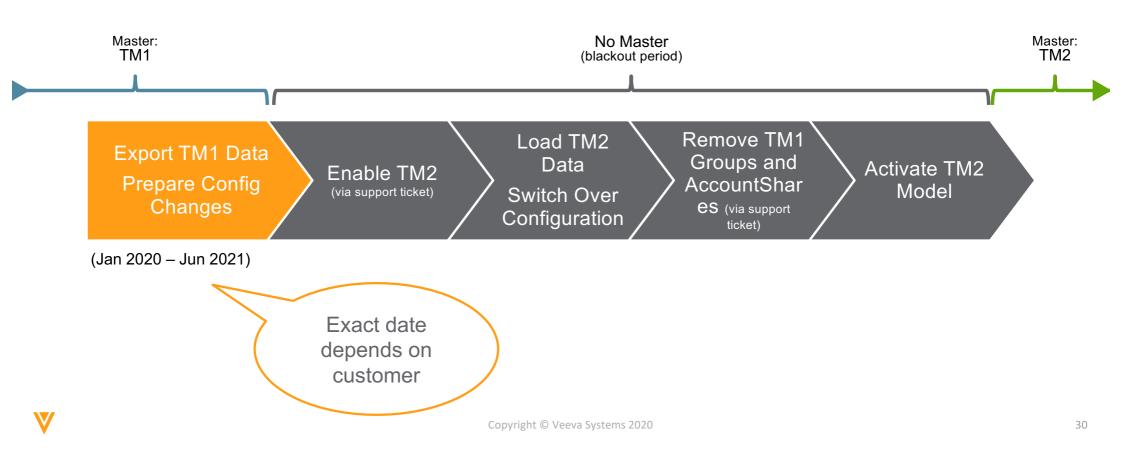

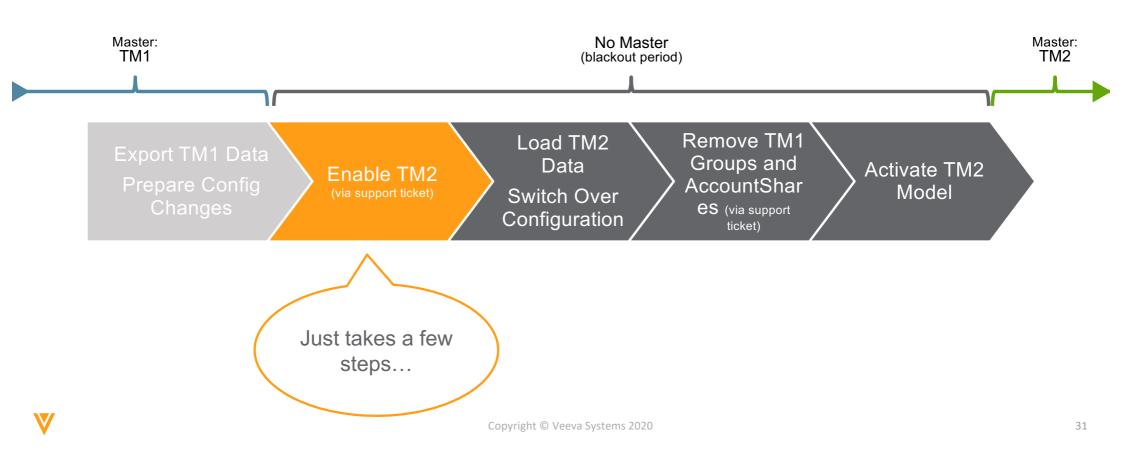

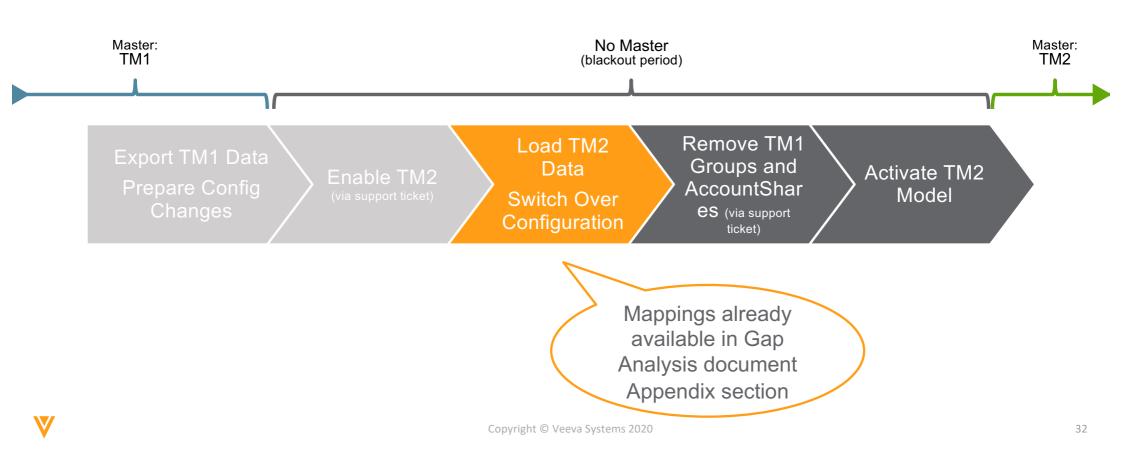

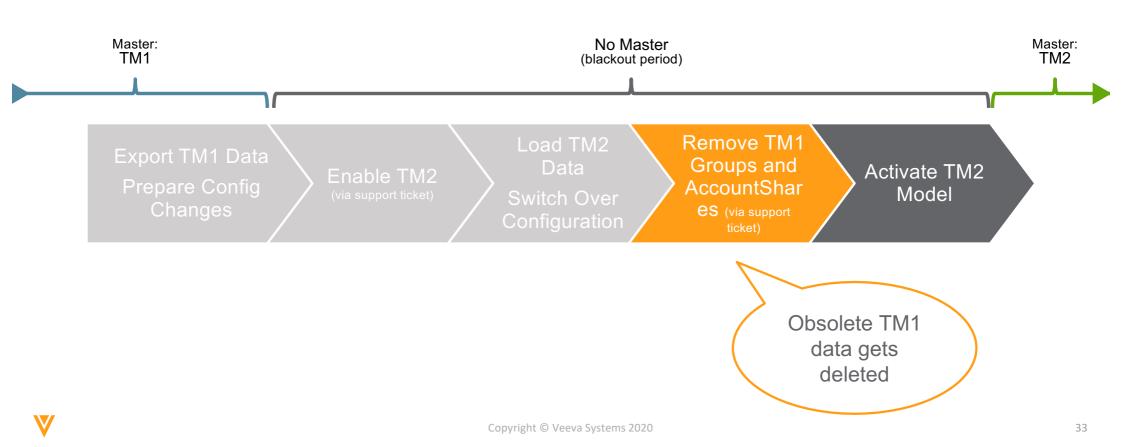

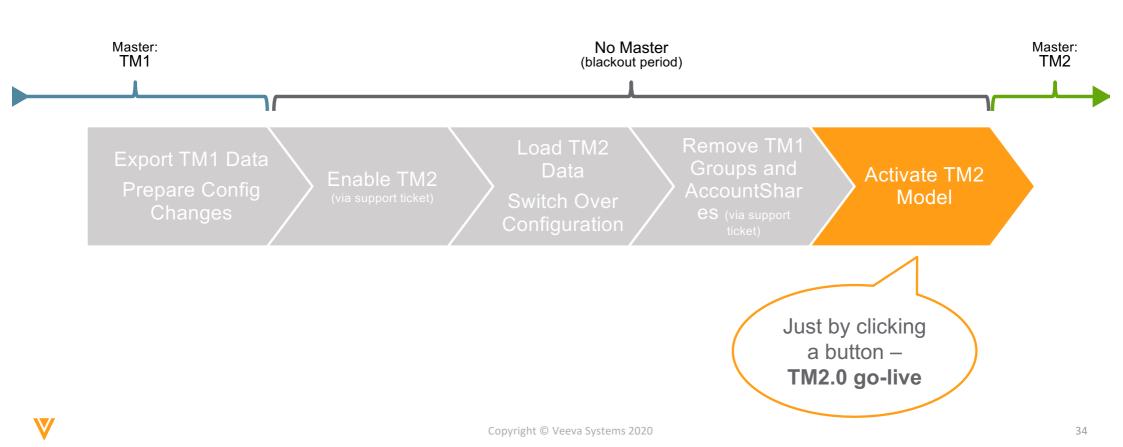

#### **Transition Steps**

1

## Assessment and Communication

Check if you need
 Veeva Services Help

2

#### Remediation

 Request one free org reassessment 3

#### Migration

 Plan your migration window in time

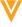

#### Veeva&U: updates on next events

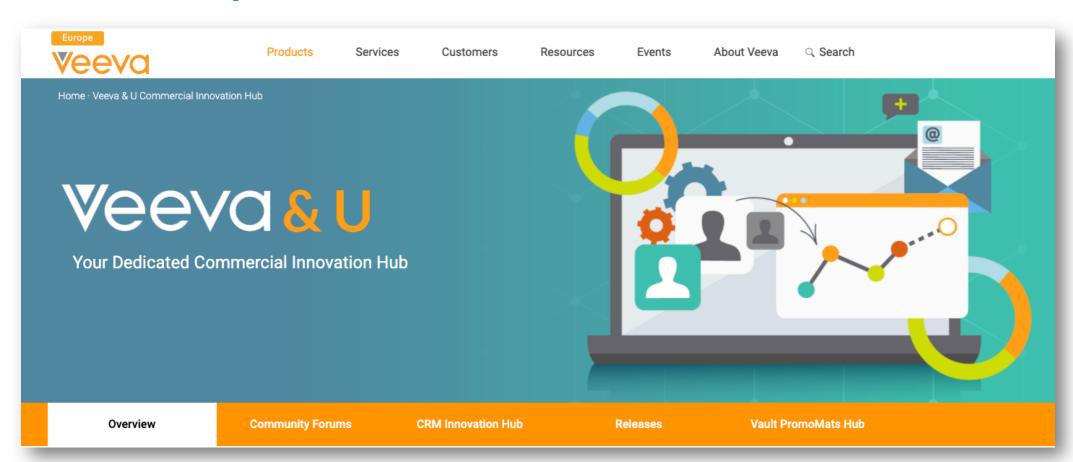

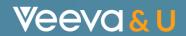

# Thank You

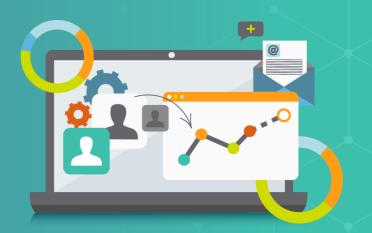